# <span id="page-0-1"></span>**Managing Programs**

Totara program management supports the creation of adaptive learning paths, where completion dependencies can be defined and the order and flow of the competencies and courses learners complete can be controlled.

A program includes completion dates and time frames for enrolled learners to complete each stage of the program. Personalised and customised messages and reminders can also be configured to be automatically sent to enrolled learners and their managers.

Learners can be enrolled in a programs based on their [organisation,](https://help.totaralearning.com/display/TL12/Organisations) [position](https://help.totaralearning.com/display/TL12/Positions), management hierarchy, individually or via an [audience,](https://help.totaralearning.com/display/TL12/Audiences) with different completion criteria set for each group if required.

#### Creating a program

- 1. Select **Programs** from the **Site administration menu**.
- 2. Select **Add a new program**.
- 3. Complete the **[Details](#page-0-0)** section.
- 4. Add program **[Content](https://help.totaralearning.com/display/TL12/Adding+program+content).**
- 5. Add program **[Assignments](https://help.totaralearning.com/display/TL12/Assigning+learners)**.
- 6. Create program **[Messages](https://help.totaralearning.com/display/TL12/Adding+program+messages)** as required.
- 7. Select **Save changes.**

#### Check completions for problems<br>Set default image for all programs

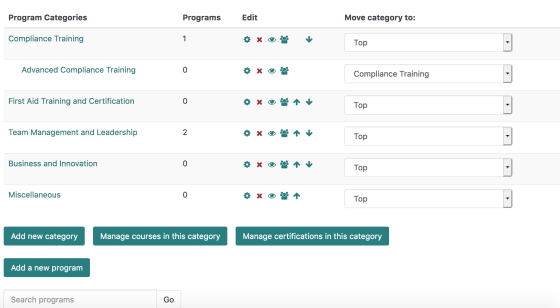

Alternatively, site administrators, site managers and course creators can create programs via the [Course](https://help.totaralearning.com/display/TL12/Course+catalogue)  [Catalogue:](https://help.totaralearning.com/display/TL12/Course+catalogue)

- 1. Go to the [Course Catalogue](https://help.totaralearning.com/display/TL12/Course+catalogue) via Find Learning within the top navigation
- 2. Select **Create** and choose **Program** from the dropdown list.
- 3. Complete the **[Details](#page-0-0)**, **[Content](https://help.totaralearning.com/display/TL12/Adding+program+content)**, **Assignments** and **[Messages](https://help.totaralearning.com/display/TL12/Adding+program+messages)** sections as required.
- 4. Click **Save Changes.**

### <span id="page-0-0"></span>Adding program details

The details section includes basic information about the program and core settings for display and availability.

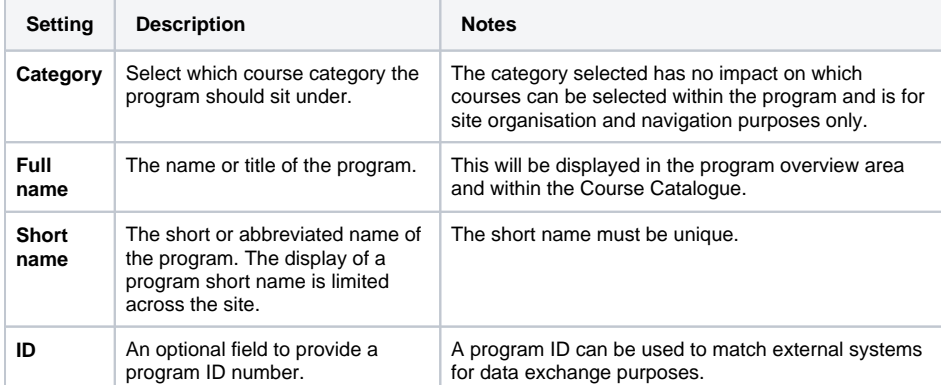

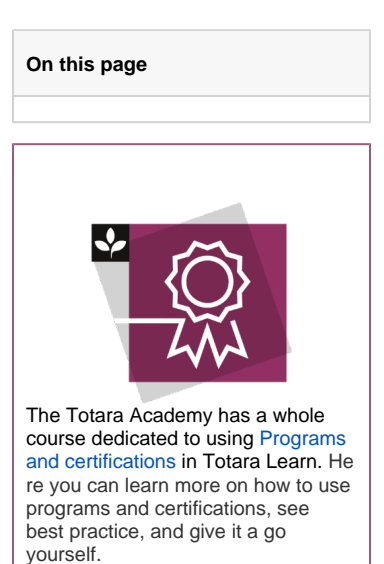

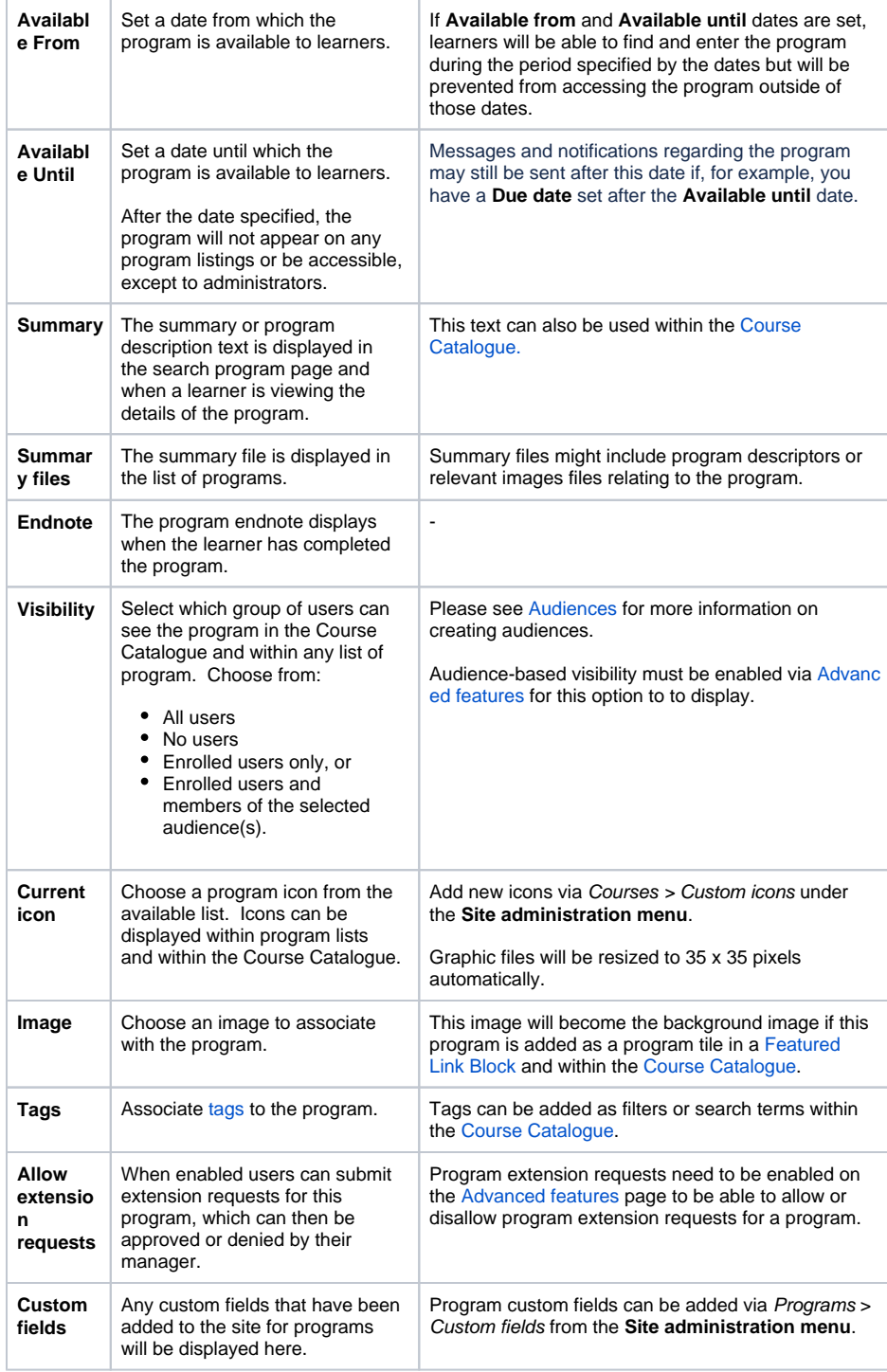

## Editing a program

Once a program has been created it is still possible to make changes by editing the program, although be aware that if a program is live, any changes made will impact on the assigned learners.

- 1. Go to **Programs** within the **Site administration menu**.
- 2. Select the name of the category (or sub category) in which the program sits
- 3. Select the corresponding **Settings** icon (**<sup>446</sup>**) for the required program, or select the program name to open it, then select **Edit program details**.
- 4. Edit the program **[Details,](#page-0-0) [Content](https://help.totaralearning.com/display/TL12/Adding+program+content), [Assignments](https://help.totaralearning.com/display/TL12/Assigning+learners)** and **[Messages](https://help.totaralearning.com/display/TL12/Adding+program+messages)** as required, as described below.
- 5. Select **Save changes** on each page to save any edits or **Cancel** to disregard.

A program can also be deleted, moved up or down the program listing page, hidden, or moved to another category within the category program listing using the corresponding **Edit** icons.

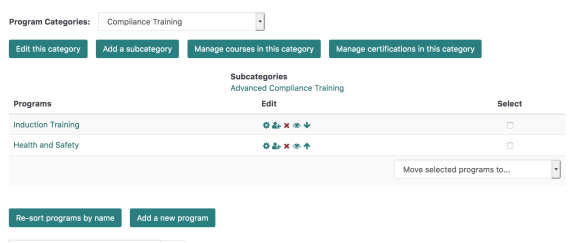

#### Search programs  $G<sub>o</sub>$

#### Program overview report

Within the report builder it is possible to use the **Program overview** report source to create reports combining the status of individual completions in programs as well as the courses within those programs. This allows a report manager to configure reports of based on the user, program and course information in the report source.

To find out more about how to set up and edit a report using the program overview report source see the **Managing user reports** section of the [Managing reports h](https://help.totaralearning.com/display/TL12/Managing+reports)elp documentation.

#### Tracking and editing program completion

The **Program completion editor** must be enabled via [Advanced features](https://help.totaralearning.com/display/TL12/Advanced+Features) via the **Site administration** menu for the **Completion** tab to appear.

Please see the dedicated [Program completion editor](https://help.totaralearning.com/display/TL12/Program+Completion+Editor) help documentation page for more information.

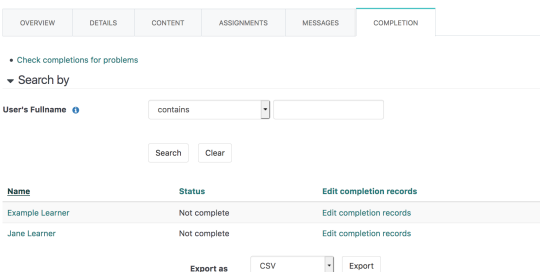

#### Setting a default image for all programs

Each program within Totara Learn can be represented within the [Course catalogue](https://help.totaralearning.com/display/TL12/Course+catalogue) by a custom image as set within the program **[Details](#page-0-0)**. A default image, for those programs without a custom image, can be set at the site level by following the below steps:

- 1. Select **Programs** from the **Site administration menu**.
- 2. Click on the **Set default image for all programs** link.
- 3. Drag and drop or upload an image in the **Default image** field.
- 4. Select **Save changes**.

### Program editing capabilities

It is possible to assign a variety of editing permissions within the program functionality. Any user with one or more of the following capabilities will see an **Edit program details** button whenever they view a program.

By clicking on this they will then see the **Overview** tab, followed by additional tabs based on the capabilities they have assigned to them as follows:

- totara/program:configuredetails: For the **[Details](#page-0-0)**
- totara/program:configurecontent: For the **[Content](https://help.totaralearning.com/display/TL12/Adding+program+content)** tab.
- totara/program:configuremessages: For the **[Messages](https://help.totaralearning.com/display/TL12/Adding+program+messages)** tab.
- totara/program:configureassignments: For the **[Assignments](https://help.totaralearning.com/display/TL12/Assigning+learners)** tab.
- totara/program:handleexceptions: For the **Exceptions** tab (this applies even if there are no exceptions currently).
- totara/program:editcompletion: For the **[Completion](#page-0-1)** tab

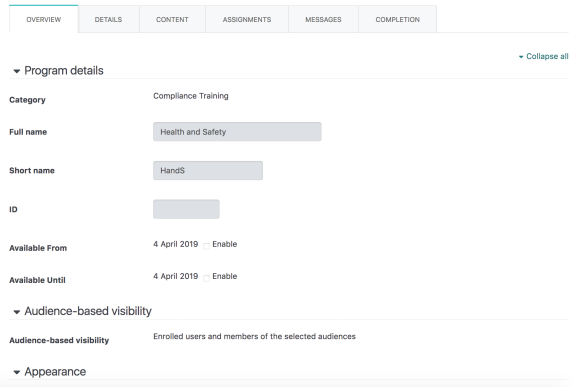

## Scheduled tasks

There are a number of scheduled tasks that take place as part of program management.

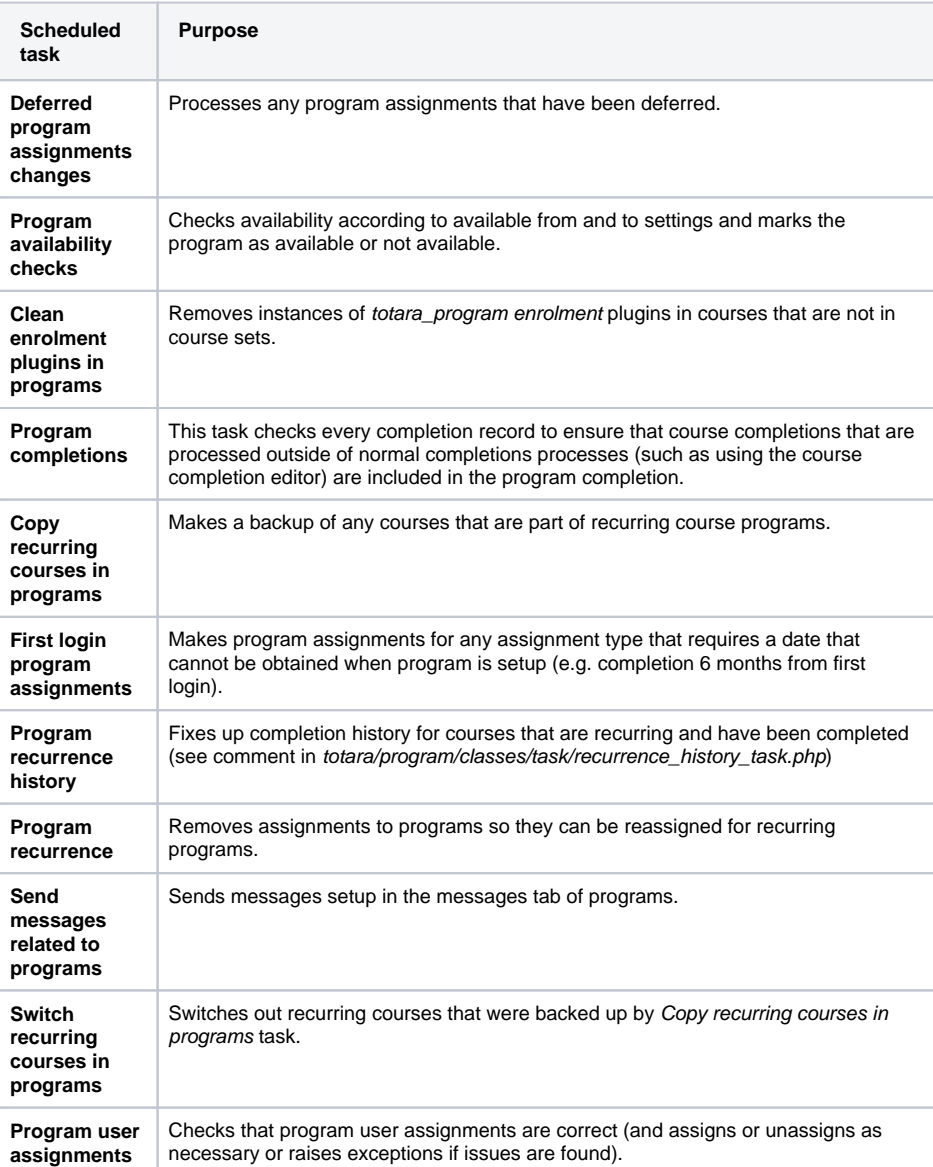